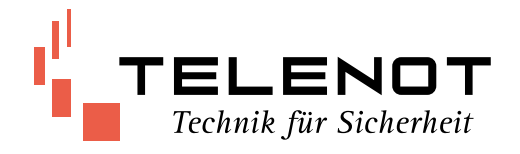

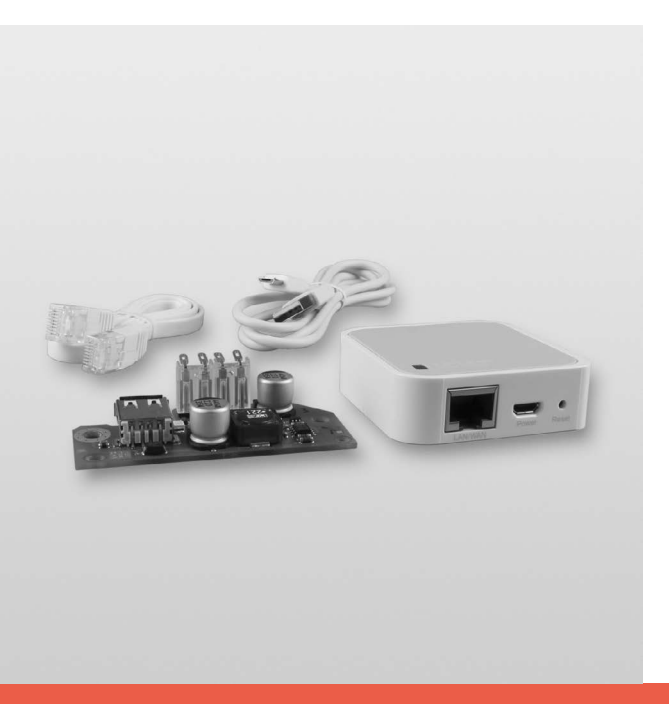

# WLAN-ADAPTER WLAN-2

Version (01) TECHNISCHE BESCHREIBUNG deutsch

#### **Hersteller/Inverkehrbringer**

TELENOT ELECTRONIC GMBH Wiesentalstraße 60 73434 Aalen GERMANY

Telefon +49 7361 946-0 Telefax +49 7361 946-440 info@telenot.de www.telenot.de

Original Technische Beschreibung deutsch

## <span id="page-2-0"></span>**1 Benutzerhinweise**

Diese Technische Beschreibung ermöglicht den sicheren und effizienten Umgang mit dem WLAN-Adapter WLAN-2. Das Dokument ist Bestandteil des Geräts und muss in unmittelbarer Nähe jederzeit zugänglich aufbewahrt werden. Das Personal muss diese Anleitung vor Beginn aller Arbeiten sorgfältig durchgelesen und verstanden haben. Grundvoraussetzung für sicheres Arbeiten ist die Einhaltung aller angegebenen Sicherheitshinweise und Handlungsanweisungen. Abbildungen dienen dem grundsätzlichen Verständnis und können von der tatsächlichen Ausführung abweichen.

#### **Zielgruppe**

Diese Technische Beschreibung richtet sich an den fachkundigen Errichter von Einbruchmeldeanlagen. Der Errichter sollte eine Ausbildung im Bereich Elektrotechnik oder Telekommunikation abgeschlossen haben.

#### **Inhalt**

Die Technische Beschreibung umfasst detaillierte Erklärungen zu allen Lebensphasen des Geräts.

#### **Bestimmungsgemäße Verwendung**

Das Gerät ist ausschließlich für die hier beschriebene Verwendung konzipiert und konstruiert.

Die ÜE/EMZ wird in der Regel direkt über ein Patchkabel mit dem lokalen Netzwerk (Router/NGN) verbunden. Wenn diese kabelgebundene Verbindung nicht oder nur mit großem Aufwand möglich ist, dann kann der WLAN-Adapter WLAN-2 wie hier beschrieben eingesetzt werden.

Der WLAN-Adapter WLAN-2 dient in solchen Fällen dazu, eine drahtlose Verbindung zwischen einer Übertragungseinrichtung comXline oder einer EMZ hiplex und einem drahtlosen Netzwerk (WLAN) herzustellen. Der WLAN-Adapter wird über ein Patchkabel mit der ÜE/EMZ verbunden. Die Spannungsversorgung des Nano-Routers wird über das DC/DC Stabilisator-Modul 12V-USB-5V (Schaltregler) sichergestellt. Der Schaltregler wird z. B. im Gehäuse der EMZ montiert und an die Spannungsversorgung für externe Verbraucher (EMZ-Platine) angeschlossen. Jede über die bestimmungsgemäße Verwendung hinausgehende oder andersartige Benutzung gilt als Fehlgebrauch. Ansprüche jeglicher Art wegen Schäden aufgrund von Fehlgebrauch sind ausgeschlossen.

#### **Allgemeine Verkaufsbedingungen**

Die Allgemeinen Verkaufsbedingungen finden Sie auf der TELENOT-Homepage unter www.telenot.com und im TELENOT Produktkatalog.

#### **Rücksenden fehlerhafter Geräte**

Wählen Sie eine stabile Verpackung (möglichst die Originalverpackung), gegebenenfalls eine Schutzverpackung und einen Versandkarton, um Schäden beim Transport zu vermeiden. Beachten Sie das Gewicht von Gehäuse, Platine usw. und sichern Sie den Verpackungsinhalt gegen Verrutschen. Beachten Sie auch den ESD-Schutz. Legen Sie dem Gerät eine Fehlerbeschreibung bei. Verwenden Sie dazu den mitgelieferten Vordruck "Fehlerbericht zur Instandsetzung".

#### **Produktidentifizierung**

Für Anfragen, Reklamationen oder Parametrierung müssen wir Ihr Gerät identifizieren. Hierzu benötigen wir folgende Angaben: Geräte-Typ, Verkaufs-Artikelnummer oder Set-Verkaufs-Artikelnummer, Softwarestand (wenn vorhanden). Gerätetyp, Verkaufs-Artikelnummer bzw. Set-Verkaufs-Artikelnummer stehen auf der Verpackung, auf dem Gehäuse oder auf der Komponente.

#### **Symbolerklärung**

Sicherheitshinweise sind gekennzeichnet durch:

Gefahrensymbol, Signalwort, Art der Gefahr und einer Beschreibung, wie der Gefahr zu entkommen ist. Bei den Signalwörtern wird nach dem Grad der Gefährdung unterschieden.

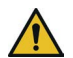

#### **GEFAHR!**

Möglicherweise gefährliche Situation, die zum Tod oder zu schwersten Verletzungen führen kann.

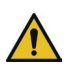

#### **WARNUNG!**

Möglicherweise gefährliche Situation, die zum Tod oder zu schweren Verletzungen führen kann.

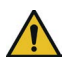

### **VORSICHT!**

Möglicherweise gefährliche Situation, die zu geringfügigen oder leichten Verletzungen führen kann.

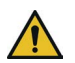

## **ACHTUNG!**

Möglicherweise gefährliche Situation, die zu Sachschäden führen kann.

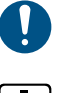

Wichtiger Hinweis, Gebot

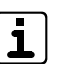

Tipps, Empfehlungen, Wissenswertes

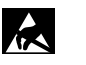

**ESD-gefährdetes Bauteil** (ESD = electrostatic discharge (eng), elektrostatische Entladung (deu))

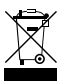

Entsorgungshinweis

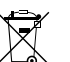

- Entsorgungshinweis für schadstoffhaltige Akkus und Batterien
- Legende  $\circled{2}$

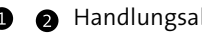

- **A** Handlungsablauf
- VdS-gemäße Verwendung  $\sqrt{dS}$
- $$ 
	- Keine VdS-gemäße Verwendung

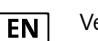

Verwendung gemäß EN 50131

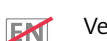

Verwendung nicht gemäß EN 50131

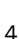

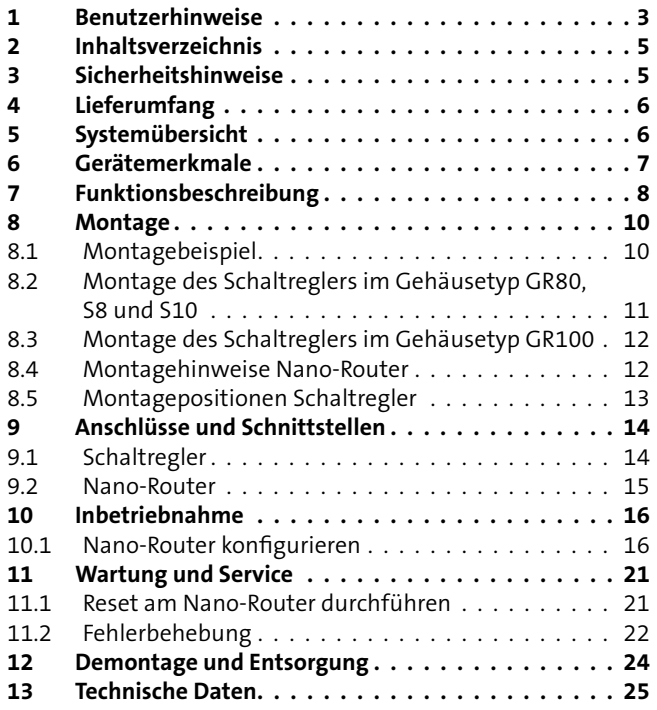

## **2 Inhaltsverzeichnis 3 Sicherheitshinweise**

Voraussetzung für sicheres Arbeiten ist die Einhaltung aller angegebenen Sicherheitshinweise und Handlungsanweisungen durch den Errichter und den Betreiber. Neben den Arbeitssicherheitshinweisen in dieser Technischen Beschreibung gelten die für den Einsatzbereich des Gerätes relevanten Sicherheits-, Unfallverhütungs-und Umweltschutzvorschriften.

#### **Besondere Gefahren**

In den Text eingebettete Sicherheits- und Warnhinweise weisen auf besondere Gefahren hin. Eingebettete Sicherheits- und Warnhinweise sind mit einem Piktogramm gekennzeichnet.

#### **Umgang mit Verpackungsmaterialien**

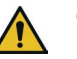

#### **GEFAHR!**

**Erstickungs- und Verletzungsgefahr für Kinder durch Verpackungsmaterialien**

Verpackungsmaterialien von Kindern fernhalten

## <span id="page-5-0"></span>**4 Lieferumfang**

Der WLAN-Adapter WLAN-2 besteht aus:

- DC/DC Stabilisator-Modul 12V-USB-5V (Schaltregler)
- Technische Beschreibung
- Montagematerial
- 300Mbps Wireless N Nano Router TL-WR802N (Nano-Router)
- Patchkabel
- USB-Kabel

# **5 Systemübersicht**

#### **Variante 1:**

Der WLAN-Adapter dient dazu, eine drahtlose Verbindung zwischen einer Übertragungseinrichtung comXline und einem drahtlosen Netzwerk (WLAN) herzustellen. Dadurch ist die ÜE mit dem lokalen Ethernet verbunden.

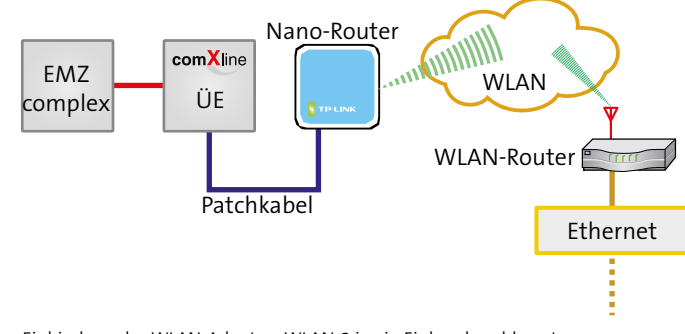

Einbindung des WLAN-Adapters WLAN-2 in ein Einbruchmeldesystem

#### <span id="page-6-0"></span>**Variante 2:**

Der WLAN-Adapter dient dazu, eine drahtlose Verbindung zwischen einer EMZ hiplex und einem drahtlosen Netzwerk (WLAN) herzustellen. Dadurch ist die EMZ mit dem lokalen Ethernet verbunden.

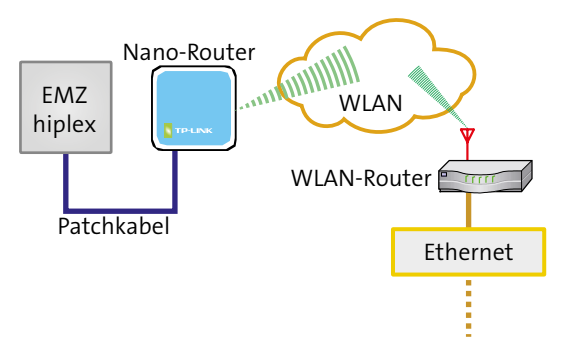

Einbindung des WLAN-Adapters WLAN-2 in ein Einbruchmeldesystem

## **6 Gerätemerkmale**

#### **Nano-Router**

- Kompatibel mit IEEE 802.11n/g/b
- Datenrate bis zu 300 Mbps
- Unterstützt WEP, WPA/WPA2, WPA-PSK/WPA2-PSK Verschlüsselung
- Ethernet-Anschluss
- Kompaktes Design
- Abmessungen (BxHxT) 57x57x18 mm
- Konfiguration über WLAN
- Versorgungsspannung 5 V DC über USB-Buchse (Micro-B)

#### **Schaltregler**

- Ausgangsspannung 5 V DC über USB-Buchse (Typ A)
- Ausgangsstrom max. 450 mA
- Eingang für Abschaltung des Nano-Routers
- Abstand der Befestigungsbohrungen 60 mm
- Abmessungen (BxHxT) 70x18x32 mm
- Versorgungsspannung 10,2 30 V DC

## <span id="page-7-0"></span>**7 Funktionsbeschreibung**

Die ÜE/EMZ wird über ein Patchkabel mit dem Nano-Router verbunden. Der Nano-Router wird in der Betriebsart "Client" betrieben. Dieser Modus ermöglicht es der ÜE, sich wie ein WLAN-fähiges Ethernetgerät zu verhalten und eine Verbindung zu einem drahtlosen Netzwerk (WLAN) herzustellen. Dadurch kann auf eine kabelgebundene Verbindung zwischen ÜE und lokalem Netzwerk (Router/NGN) verzichtet werden.

Die Spannungsversorgung des Nano-Routers wird über einen Schaltregler (DC/DC Stabilisator-Modul 12V-USB-5V) sichergestellt. Der Schaltregler wird z. B. im Gehäuse der EMZ montiert und an die Spannungsversorgung für externe Verbraucher (EMZ-Platine) angeschlossen. Dadurch ist der Nano-Router bei einem möglichen Netzausfall mit der Notstromversorgung verbunden.

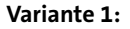

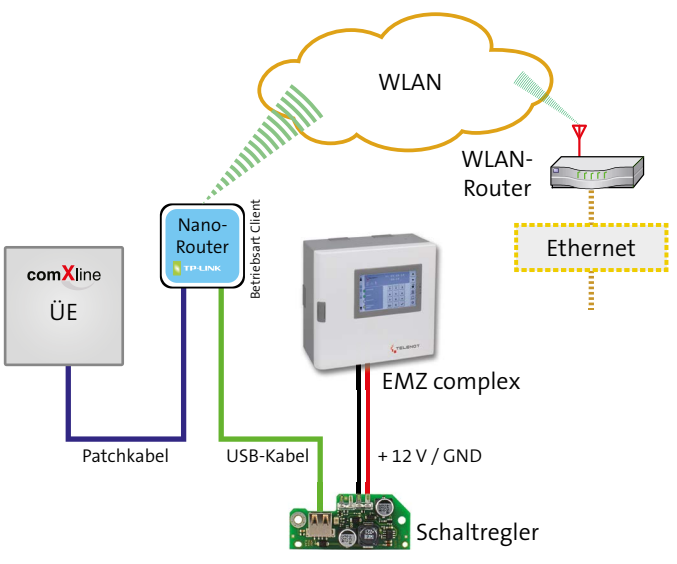

Funktionsübersicht WLAN-Adapter WLAN-2

#### **Variante 2:**

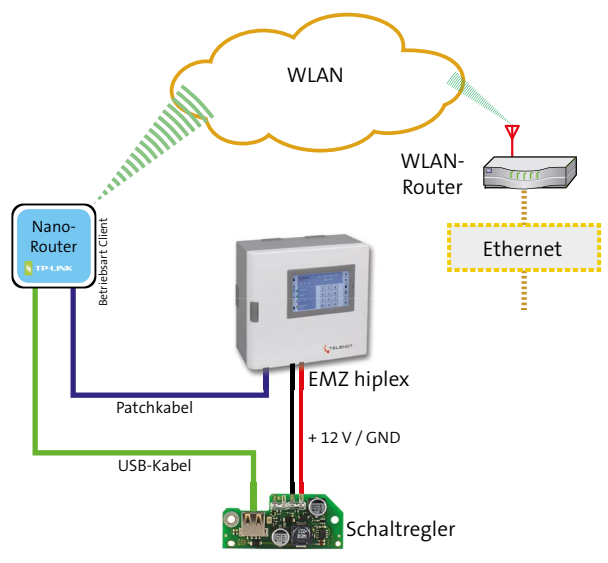

Funktionsübersicht WLAN-Adapter WLAN-2

### **Anzeigen und Bedienelemente**

**Nano-Router** 

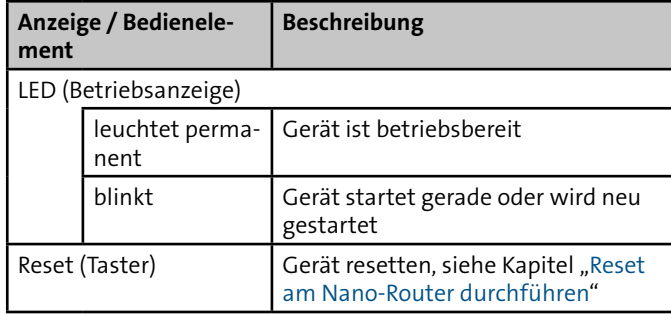

Schaltregler

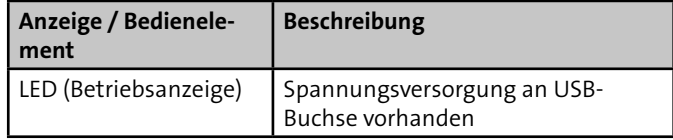

K

## <span id="page-9-0"></span>**8 Montage**

#### <span id="page-9-1"></span>**ACHTUNG!**

**Gefahr der Gerätebeschädigung durch elektrostatische Aufladung**

Entladen Sie sich durch Berühren von geerdeten Metallteilen, um Schäden an Halbleitern durch elektrostatische Entladungen (ESD) zu vermeiden.

## **8.1 Montagebeispiel**

- Der Nano-Router wird außen am Gehäuse mit einem Klebe-pad befestigt, siehe "[Montagehinweise Nano-Router](#page-11-1)".
- Der Schaltregler wird im Gehäuse montiert. Montageart und Montageposition unterscheiden sich je nach Gehäusetyp. Siehe nachfolgende Abschnitte.
- Die ÜE/EMZ wird über ein Patchkabel mit dem Nano-Router verbunden. Der Nano-Router ist über ein USB-Kabel mit dem Schaltregler verbunden. Der Schaltregler kann an der Spannungsversorgung für externe Verbraucher an der EMZ-Platine angeschlossen werden.

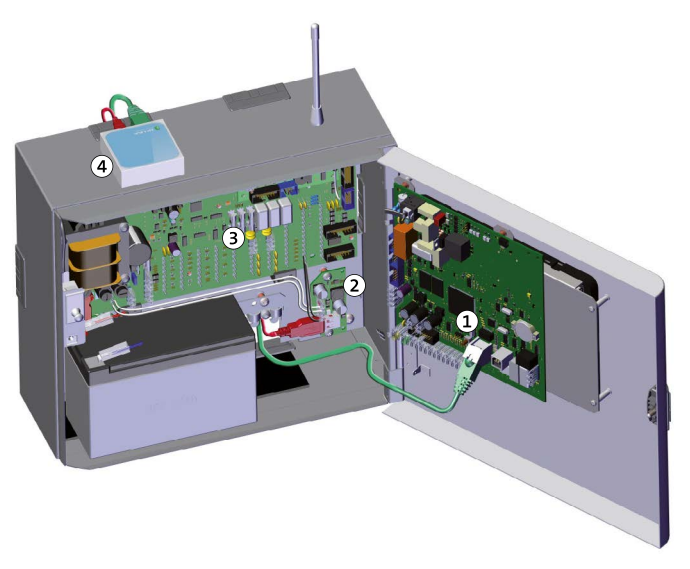

Montagebeispiel Variante 1

- Übertragungseinrichtung  $\Omega$
- Schaltregler  $\Omega$
- EMZ-Platine  $(3)$
- $\Omega$ Nano-Router

### <span id="page-10-0"></span>**8.2 Montage des Schaltreglers im Gehäusetyp GR80, S8 und S10**

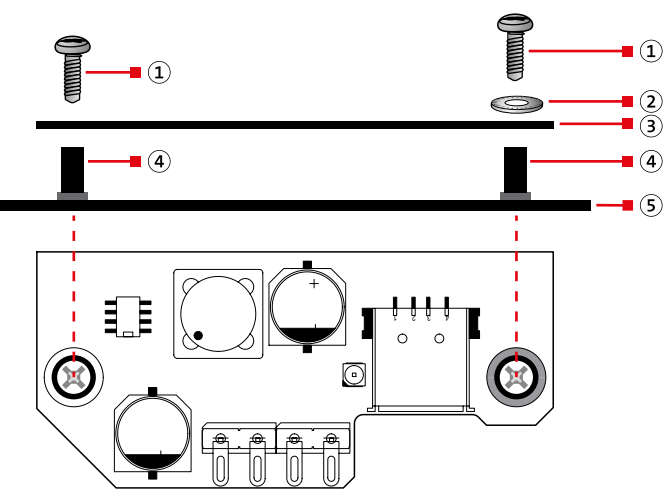

- Linsenkopfschraube  $\mathbf{r}$
- Sicherungsscheibe  $\Omega$
- $\circled{3}$ Platine Schaltregler
- Innengewindebuchsen  $\left( \widehat{4}\right)$
- EMZ-Gehäuse Grundplatte  $\circledS$
- So montieren Sie den Schaltregler im Gehäusetyp GR80, S8 und S10:
- Setzen Sie die Platine auf die Innengewindebuchsen auf. ⋒
- Drehen Sie die Sicherungsscheibe auf die Linsenkopfschrau- $\bullet$ be.
	- − Mit Hilfe der Linsenkopfschraube und der Sicherungsscheibe wird die Platine festgeschraubt und somit eine elektrisch leitfähige Verbindung zum geerdeten Gehäuse hergestellt (Störfestigkeit).
- Ziehen Sie beide Linsenkopfschrauben fest.A

<span id="page-11-0"></span>**8.3 Montage des Schaltreglers im Gehäusetyp GR100**

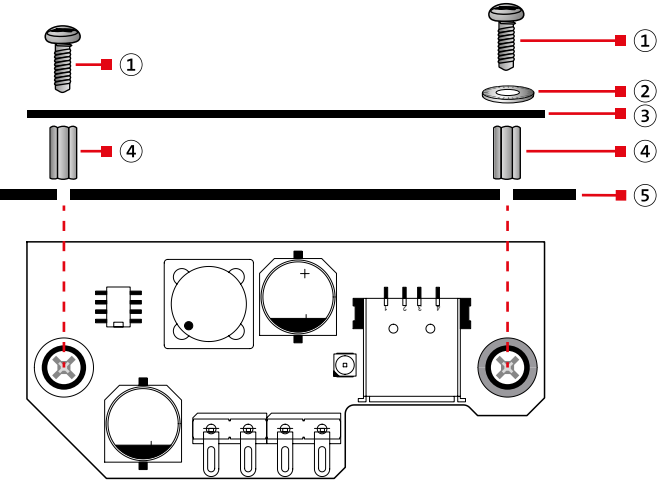

- Gewindefurchende Schraube  $\left( 1\right)$
- Sicherungsscheibe  $(2)$
- Platine Schaltregler  $\sqrt{3}$
- Distanzrolle  $\left( \mathbf{4} \right)$
- EMZ-Gehäuse Grundplatte(5
- So montieren Sie den Schaltregler im Gehäusetyp GR100:
- Drehen Sie die Sicherungsscheibe auf die gewindefurchen-⋒ de Schraube. Stecken Sie die Schraube mit der Sicherungsscheibe in die Bohrung der Platine. Halten Sie dabei die Distanzrolle unter die Platine, damit die Schraube auch die Distanzrolle erfasst.
	- − Mit Hilfe der Schraube und der Sicherungsscheibe wird die Platine festgeschraubt und somit eine elektrisch leitfähige Verbindung zum geerdeten Gehäuse hergestellt (Störfestigkeit).

Ziehen Sie die Schraube fest.

 $\circled{2}$ ৰে

 $\mathbf{a}$  $\overline{S}$ 

- Stecken Sie die andere gewindefurchende Schraube in die 8 zweite Bohrung der Platine. Halten Sie dabei die Distanzrolle unter die Platine, damit die Schraube auch die Distanzrolle erfasst.
- <span id="page-11-1"></span>Ziehen Sie die Schraube fest.

## **8.4 Montagehinweise Nano-Router**

- Der Nano-Router wird an der Außenseite des Gehäuses montiert.
- Der Montageort sollte sich möglichst weit entfernt von anderen Antennen befinden.
- Der Nano-Router wird mit dem mitgelieferten Klebepad befestigt.

## <span id="page-12-0"></span>**8.5 Montagepositionen Schaltregler**

## **Gehäusetyp GR80 und S8 Gehäusetyp GR100**

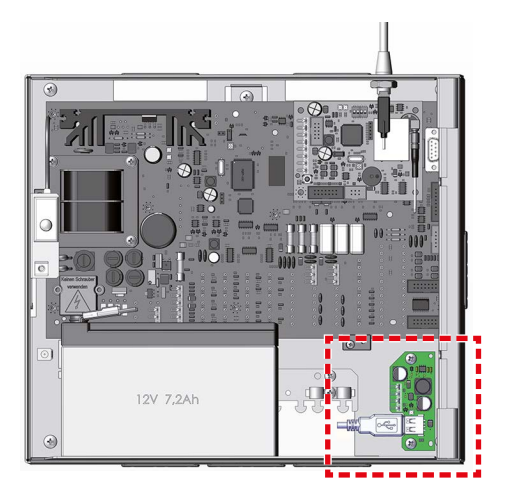

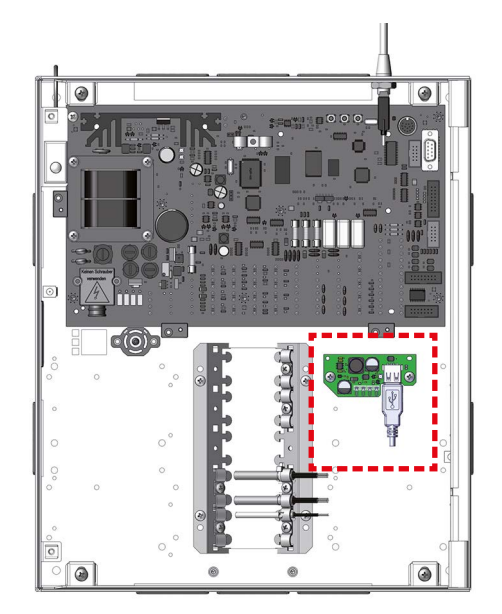

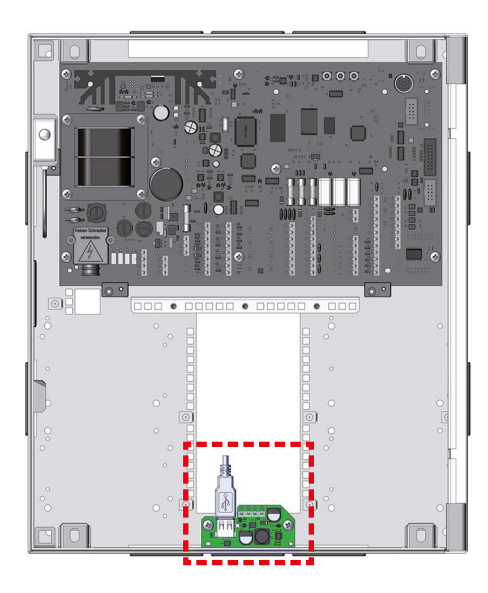

<span id="page-13-0"></span>**Gehäusetyp S10 9 Anschlüsse und Schnittstellen**

## **9.1 Schaltregler**

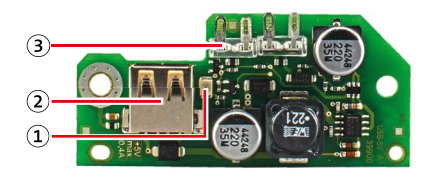

Schaltregler: Anschlüsse und Schnittstellen

- $\Omega$ LED (Betriebsanzeige)
- USB-Buchse (Typ A)  $\circled{2}$
- steckbare Lötfederleiste  $\circled{3}$

## **Anschlussbelegung**

steckbare Lötfederleiste

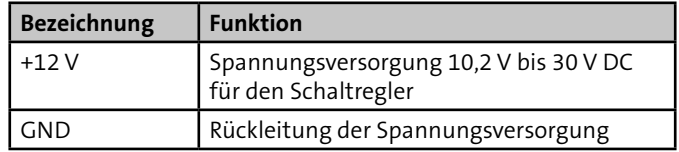

<span id="page-14-0"></span>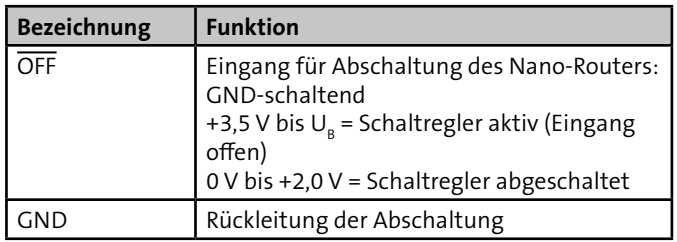

#### USB-Buchse (Typ A)

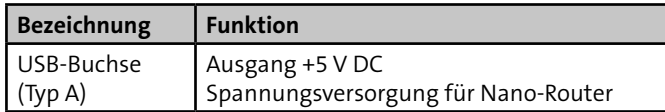

#### **Abschalte-Funktion**

Der Nano-Router kann bei einem Netzausfall von der Notstromversorgung getrennt werden. Der Akku der Notstromversorgung wird nicht zusätzlich belastet. Dies ist sinnvoll, da das WLAN-Netzwerk bei einem Netzausfall auch ausgefallen ist. Der Eingang OFF kann z. B. durch einen Transistorausgang (TAx) angesteuert werden, der auf eine "ODER"-Verknüpfung von "Rücksetzimpuls" und "Netz-Störung" parametriert ist.

## **9.2 Nano-Router**

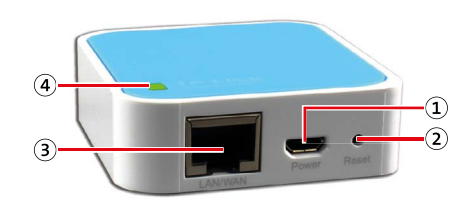

Nano-Router: Anschlüsse und Schnittstellen

- Power  $\Omega$
- Reset (Taster)  $\Omega$
- LAN/WAN  $\circled{3}$
- $\mathbf{a}$ LED (Betriebsanzeige)

#### **Anschlussbelegung**

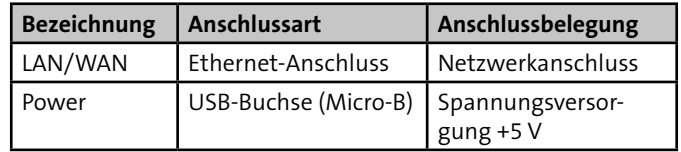

## <span id="page-15-0"></span>**10 Inbetriebnahme**

## <span id="page-15-1"></span>**10.1 Nano-Router konfigurieren**

Der Nano-Router muss konfiguriert werden, bevor er verwendet werden kann.

#### **Voraussetzungen:**

- Der Nano-Router ist mit keinen anderen Geräten verbunden (Patchkabel und USB-Kabel sind ausgesteckt).
- Empfohlene Einstellungen für WLAN-Netzwerk. Der Nano-Router verbindet sich mit diesem WLAN-Netzwerk. Die Einstellungen werden am WLAN-Router vorgenommen:
	- − WLAN-Signal aktivieren
	- − Neue WLAN-Geräte zulassen, keinen MAC-Adressfilter verwenden oder Nano-Router hinzufügen
	- − SSID (WLAN-Name) nicht unterdrücken
	- − Sendeleistung des WLAN-Routers: 100 %
	- − Keine Zeitsteuerung des WLAN-Signals (muss 24 h/Tag aktiv sein)

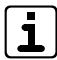

Der Nano-Router muss ebenfalls erneut konfiguriert werden, wenn Änderungen am drahtlosen Netzwerk (WLAN) vorgenommen werden, z. B. geändertes Passwort oder geänderte SSID.

#### **So konfigurieren Sie den Nano-Router:**

- Verbinden Sie den Nano-Router mit der Spannungsversorgung (USB-Kabel einstecken).
	- − Der Nano-Router wird gestartet und stellt ein WLAN-Netzwerk her (Dauer ca. 30 s).
	- − Die LED am Nano-Router blinkt während dieser Zeitdauer.
- Verbinden Sie Ihren PC über WLAN mit dem Nano-Router.
	- − Die Zugangsdaten (SSID und Passwort) finden Sie auf der Rückseite des Nano-Routers.
	- − z. B. SSID: TP-Link\_xxxx

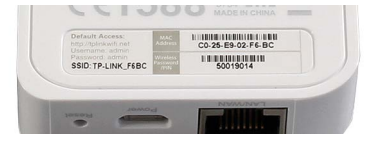

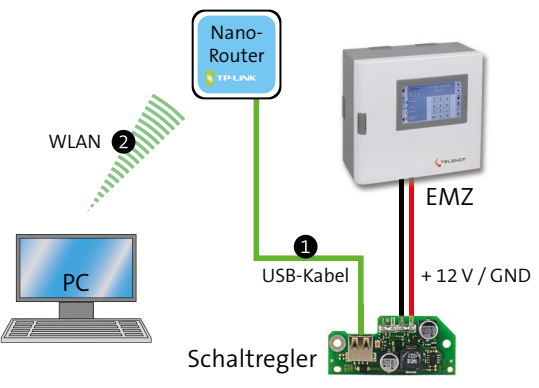

WLAN-Adapters WLAN-2 konfigurieren

Starten Sie einen Webbrowser und öffnen Sie die Seite A http://tplinkwifi.net (nur bei Werkeinstellung).

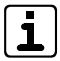

- Die Benutzeroberfläche kann von den hier gezeigten Screenshots je nach Firmware-Version des Nano-Routers abweichen.
- **4** Tragen Sie "Benutzername" und "Passwort" ein:
	- − Benutzername: admin
	- − Passwort: admin

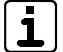

Die hier angegebenen Anmeldedaten sind die Standardwerte der Werkeinstellung (siehe Rückseite am Nano-Router "Default Access"). Die Anmeldedaten (Benutzername/Passwort) können benutzerabhängig sein. Ändern Sie die Anmeldedaten individuell ab.

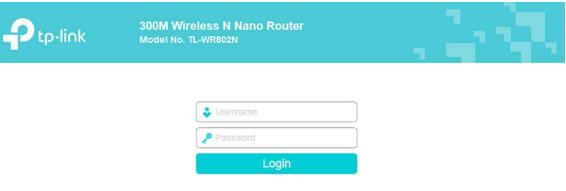

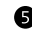

- Bestätigen Sie mit "Login".
	- − Nach erfolgreicher Anmeldung wird die Seite "Quick Setup".

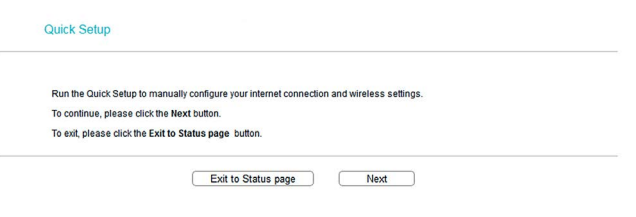

Klicken Sie auf "Next". 6 − Die Seite "Quick Setup – Operation Mode" wird angezeigt.

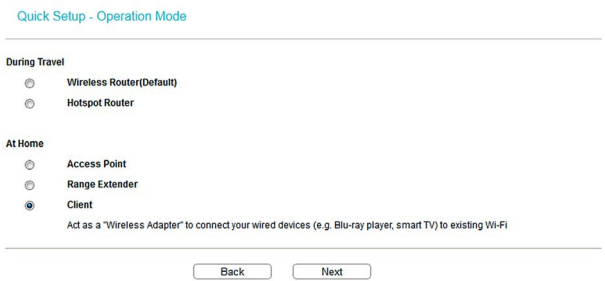

- Wählen Sie die Betriebsart "Client" und klicken Sie auf "Next".
	- − Ein "Scanning" wird durchgeführt.
	- − Die Seite "Quick Setup AP List" wird angezeigt.

#### Quick Setup - AP List

AP Count: 3

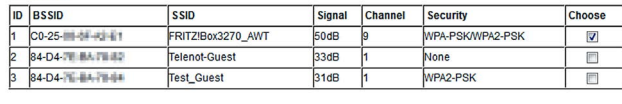

Set SSID and MAC Manually **Back** Refresh

- $\bullet$  Wählen Sie in der "AP List" das WLAN-Netzwerk aus, mit dem sich der Nano-Router (und später die Übertragungseinrichtung) verbinden soll.
- Klicken Sie auf "Next".  $\bullet$

Quick Setup - Wireless Setting

− Die Seite "Quick Setup – Wireless Setting" wird angezeigt.

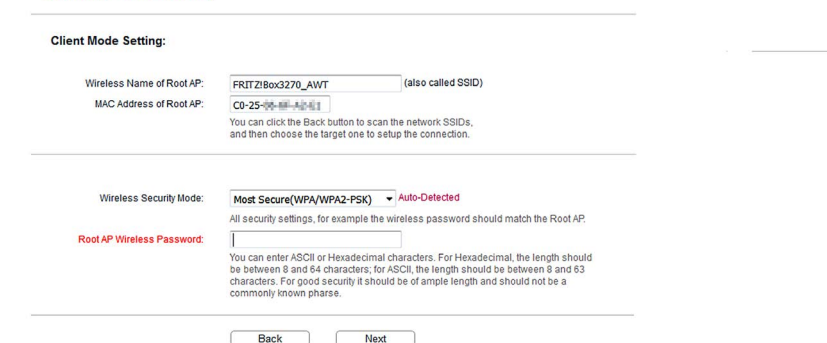

Next

- **1** Die Werte von "SSID", "MAC"-Adresse und "Wireless Security Mode" (Verschlüsselungsverfahren für WLAN) werden automatisch in die Felder eingetragen.
- **1** Tragen Sie in das Feld "Root AP Wireless Password" das Passwort für das gewählte WLAN-Netzwerk ein.
- **B** Klicken Sie auf "Next".
	- − Die Seite "Quick Setup Network Setting" wird angezeigt.

Quick Setup - Network Setting

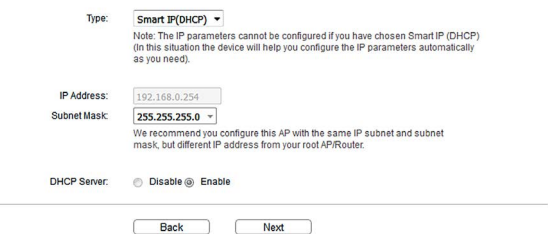

#### Klicken Sie auf "Next".  $\bullet$

− Die Seite "Quick Setup – Review Setting" wird angezeigt.

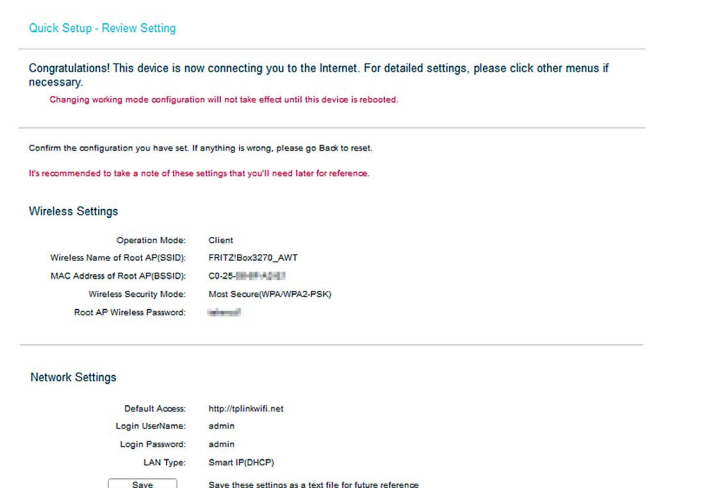

Reboot

**Back** 

Klicken Sie auf "Reboot"/ 6∆ "Finish" und bestätigen Sie anschließend mit "OK". − Die Seite "Reboot" wird

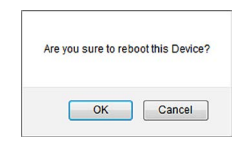

angezeigt.

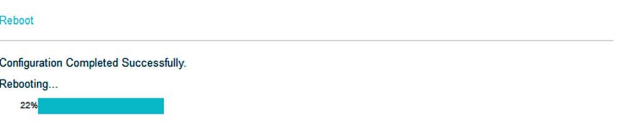

- − Der WLAN-Adapter wird neu gestartet. Die vorgenommenen Einstellungen werden erst nach dem Neustart wirksam.
- − Der WLAN-Adapter ist eingerichtet/konfiguriert.

#### Quick Setup - Completed

#### Next step after the reboot

1.Be sure the LED is solid on; if not, please access the http://tplinkvifi.net again via Ethernet connection and configure it again;

2.Relocate the device close to the network-capable devices, like wired Smart TV, Blu-ray Player, connect an Ethernet from the TL-WR802N to this device and power 3. Your setup is completed

19

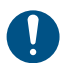

## **Wartezeiten nach Änderungen an der Konfiguration!**

Nach Änderungen an der Konfiguration des Nano-Routers (z. B. Passwort von WLAN-Netzwerk, Reset des Nano-Routers etc.) wird dieser neu gestartet. Währenddessen blinkt die LED am Nano-Router, nach erfolgtem Neustart leuchtet die LED permanent. Jetzt kann es noch einige Minuten dauern, bis die Änderungen wirksam sind und sich der Nano-Router entsprechend verhält.

#### **So überprüfen Sie, ob der Nano-Router korrekt konfiguriert ist:**

- Verbinden Sie den PC über ein Patchkabel mit dem Nano-Router (siehe Grafik).
- Testen Sie, ob der PC mit angeschlossenem Nano-Router eine Verbindung
	- − zum WLAN-Netzwerk herstellen kann.
	- − zum Internet hat (besuchen Sie z. B. die TELENOT-Homepage unter www.telenot.com).

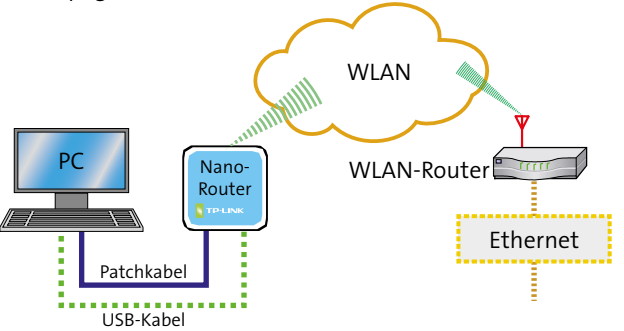

#### **So verbinden Sie den Nano-Router wieder mit der ÜE/EMZ:**

- Trennen Sie den Nano-Router vom (konfigurierenden) PC. Ω
- Verbinden Sie den Nano-Router über das Patchkabel mit der ൈ ÜE/EMZ.
- Verbinden Sie den Nano-Router mit der Spannungsversorgung (USB-Kabel einstecken).
	- − Der Nano-Router ist mit der ÜE/EMZ verbunden.
	- − Die ÜE/EMZ kann über den Nano-Router eine drahtlose Verbindung mit dem WLAN-Netzwerk herstellen. Dadurch ist die ÜE/EMZ mit dem lokalen Ethernet verbunden.

WLAN-Adapters WLAN-2: Verbindungstest

## <span id="page-20-0"></span>**11 Wartung und Service**

## <span id="page-20-1"></span>**11.1 Reset am Nano-Router durchführen**

Der Nano-Router kann auf seine Werkeinstellung zurückgesetzt werden.

#### **So führen Sie einen Reset durch:**

- Verbinden Sie den Nano-Router mit der Spannungsversorgung (USB-Kabel einstecken).
- **a** Taste "Reset" für ca. 5 s gedrückt halten (Stift, Büroklammer oder ähnliches verwenden), bis die LED blinkt.
- **3** Taste "Reset" loslassen.
	- − Der Nano-Router wird neu gestartet und dabei auf seine Werkeinstellung zurückgesetzt.

#### **Werkeinstellung:**

− siehe Rückseite am Nano-Router

## <span id="page-21-0"></span>**11.2 Fehlerbehebung**

Wenn der Nano-Router nicht mehr ordnungsgemäß funktioniert, kann dies unterschiedliche Ursachen haben. Die folgenden Punkte können Ihnen dabei helfen, den Nano-Router wieder in einen betriebsbereiten Zustand zu versetzen.

#### **Häufige Fehlerquellen:**

- Einstellungen an Nano-Router überprüfen, insbesondere die korrekte Schreibweise des Passworts
- WLAN-Netzwerk überprüfen
- Einstellungen des WLAN-Netzwerks überprüfen

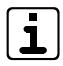

Bei nicht identifizierbarer Ursache ist eine Fehlerbehebung evtl. durch folgende Vorgehensweise möglich:

- Setzen Sie den Nano-Router auf seine Werkeinstellung zurück.
	- − Siehe Kapitel ["Reset am Nano-Router durchführen"](#page-20-1).
- Führen Sie die Konfiguration des Nano-Routers erneut durch.
	- − Siehe Kapitel ["Nano-Router konfigurieren"](#page-15-1).

#### **Empfohlene Einstellungen für WLAN-Netzwerk (am WLAN-Router):**

- WLAN-Signal aktivieren
- Neue WLAN-Geräte zulassen, keinen MAC-Adressfilter verwenden oder Nano-Router hinzufügen
- SSID (WLAN-Name) nicht unterdrücken
- Sendeleistung des WLAN-Routers: 100 %
- Keine Zeitsteuerung des WLAN-Signals (muss 24 h/Tag aktiv sein)

#### **Woran merke ich, dass der Nano-Router nicht korrekt konfiguriert wurde?**

- Es besteht keine Verbindung zum Internet.
- Auf den WLAN-Router kann nicht zugegriffen werden (z. B. "Ping-Test").
- Der Nano-Router hat keine neue IP-Adresse vom WLAN-Router zugewiesen bekommen.

#### **Wie kann ich die IP-Adresse überprüfen, die dem Nano-Router zugewiesen wurde?**

- Starten Sie einen Webbrowser. ⋒
- Leeren Sie den Cache des Webbrowsers. ๏
- Öffnen Sie die Seite http://tplinkwifi.net A
- Tragen Sie "Benutzername" und "Passwort" ein. ⋒
- A Klicken Sie auf "Status".
	- − Die IP-Adresse des Nano-Routers wird unter "LAN" angezeigt.

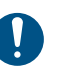

#### **Wartezeiten nach Änderungen an der Konfiguration!** Nach Änderungen an der Konfiguration des Nano-Routers (z. B. Passwort von WLAN-Netzwerk, Reset des Nano-Routers etc.) wird dieser neu gestartet. Währenddessen blinkt die LED am Nano-Router, nach erfolgtem Neustart leuchtet die LED permanent. Jetzt kann es noch einige Minuten dauern, bis die Änderungen wirksam sind und sich der Nano-Router entsprechend verhält.

# <span id="page-23-0"></span>**12 Demontage und Entsorgung**

#### **Außer Betrieb setzen**

Wenn das Gebrauchsende des Geräts erreicht ist, müssen Sie (Errichter) es demontieren und einer umweltgerechten Entsorgung zuführen. Setzen Sie das Gerät vor der Demontage wie folgt außer Betrieb:

- Gerät ausschalten und gegen Wiedereinschalten sichern
- Gesamte Energieversorgung vom Gerät physikalisch trennen
- Bei Geräten mit Netzteilen: 230-V-Versorgung und Akkus (falls vorhanden) abklemmen
- Steuer- und Versorgungsleitungen abklemmen

#### **Demontage**

Die Demontage erfolgt in umgekehrter Reihenfolge wie die Montage [\(siehe Montage](#page-9-1)). Achten Sie auf die passende Gerätevariante.

#### **Entsorgung**

- **Metalle verschrotten**
- Kunststoffelemente zum Recycling geben
- Elektro- und Elektronikteile zum Recycling geben oder an TELENOT zurückschicken

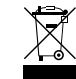

Das Produkt unterliegt der gültigen EU-Richtlinie WEEE (Waste of Electrical and Electronic Equipment). Als Besitzer dieses Produktes sind Sie gesetzlich verpflichtet Altgeräte getrennt vom Hausmüll der Entsorgung zuzuführen. Bitte beachten Sie die länderspezifischen Entsorgungshinweise.

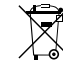

Gemäß der Batterieverordnung dürfen Batterien nicht in den Hausmüll gelangen!

Die bei TELENOT gekauften Batterien nimmt TELENOT kostenlos zurück und entsorgt sie ordnungsgemäß.

# <span id="page-24-0"></span>**13 Technische Daten**

#### **WLAN-Adapter WLAN-2**

Artikelnummer: 100075873

#### **Nano-Router**

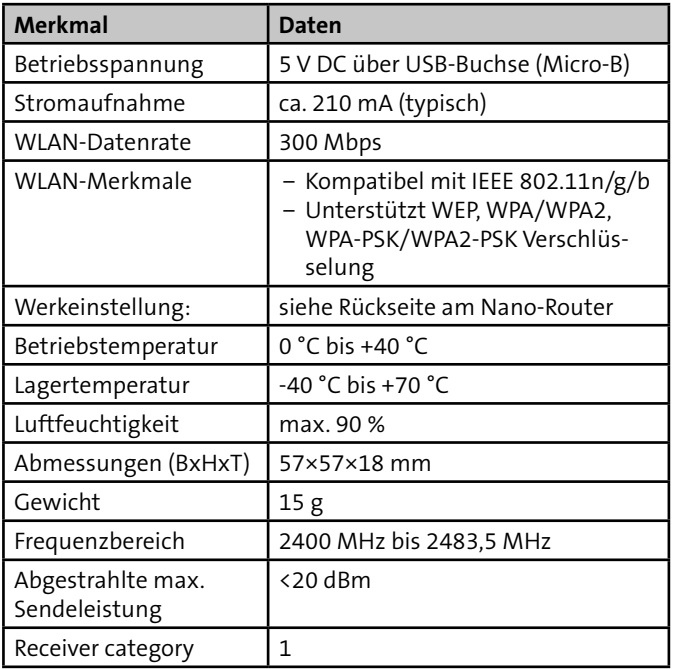

## **Schaltregler**

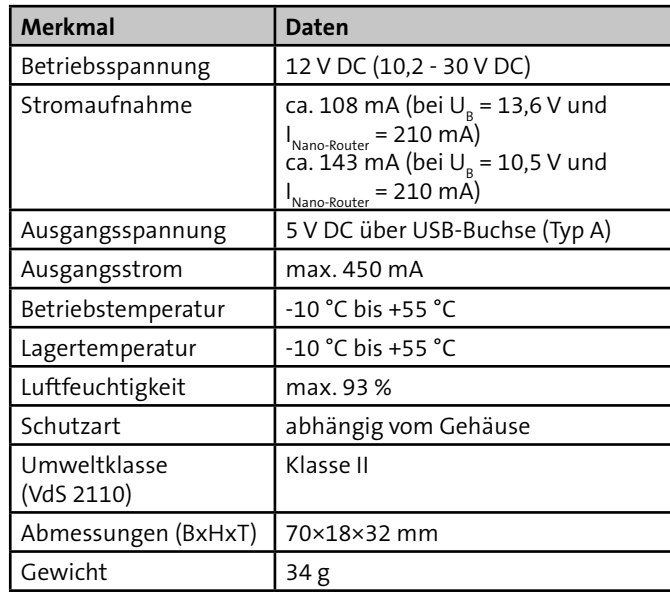

#### **EG-Konformitätserklärung**

Hiermit erklärt TELENOT ELECTRONIC GMBH, dass die Funkanlage der Richtlinie 2014/53/EU sowie den weiteren geltenden Richtlinien entspricht.

Die EU-Konformitätserklärung stellt Ihnen TELENOT auf der Homepage zur Verfügung: www.telenot.com/de/ce

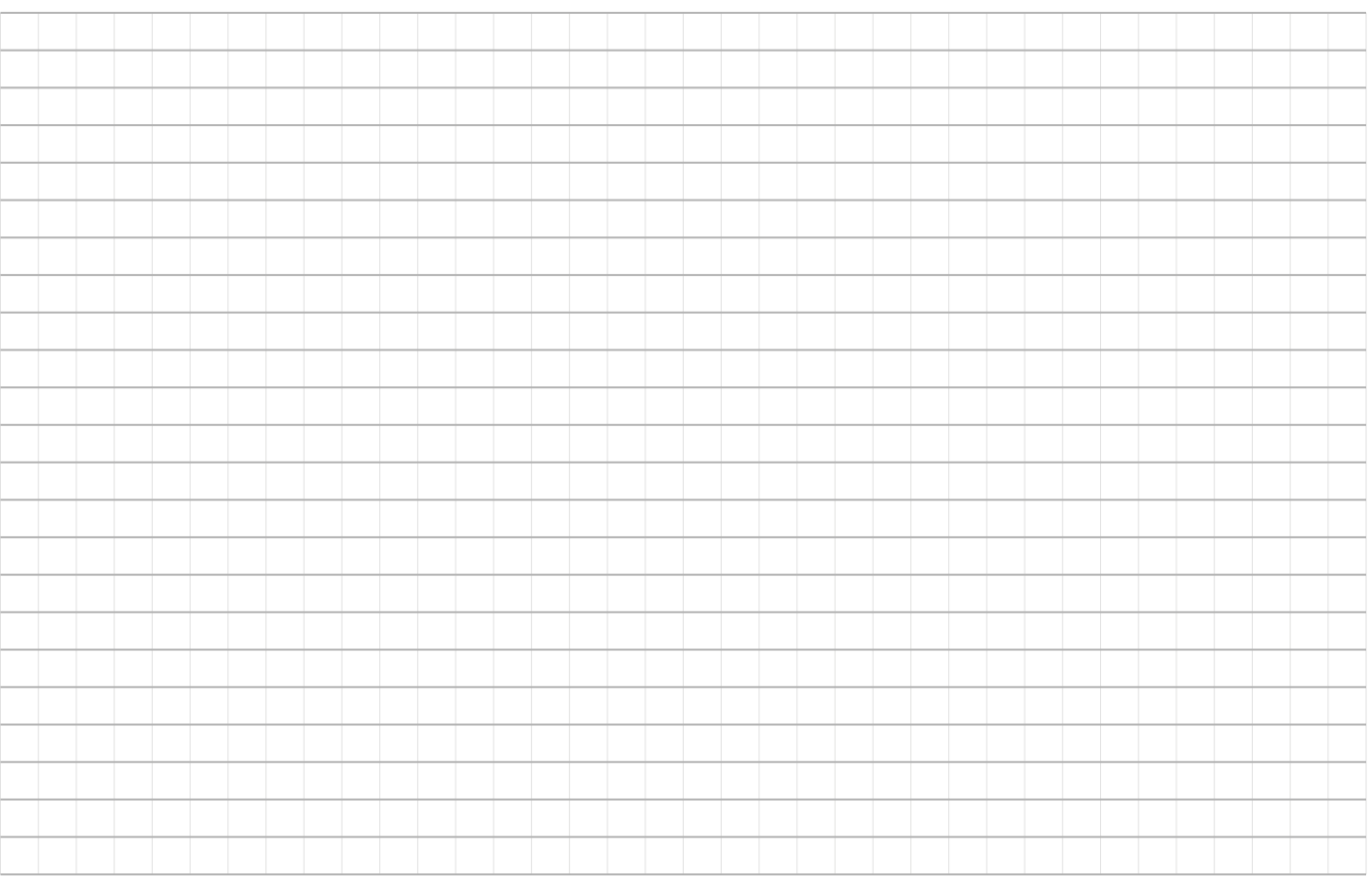

Technische Änderungen vorbehalten